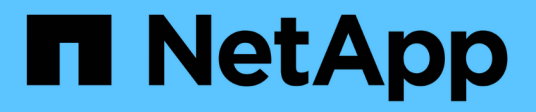

## **Installation for Linux**

OnCommand Insight

NetApp June 10, 2024

This PDF was generated from https://docs.netapp.com/us-en/oncommand-insight/install-linux/datasource-support-information.html on June 10, 2024. Always check docs.netapp.com for the latest.

# **Table of Contents**

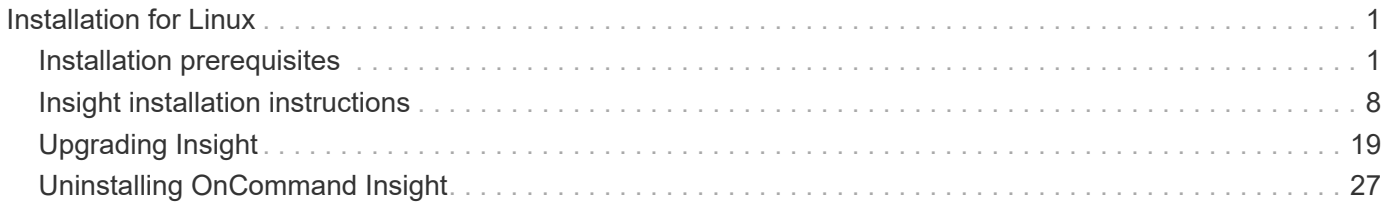

# <span id="page-2-0"></span>**Installation for Linux**

## <span id="page-2-1"></span>**Installation prerequisites**

Before you install OnCommand Insight, you must download the current software version, acquire the appropriate license, and set up your environment.

Before installing OnCommand Insight, ensure that you have the following:

- OnCommand Insight software files in the downloaded installation package for the current version
- A license to operate the downloaded OnCommand Insight version
- The minimum hardware and software environment

The current product might consume additional hardware resources (due to enhanced OnCommand Insight product functionality) that were not consumed with earlier versions of the OnCommand Insight product.

• A deployment plan that includes the hardware and network configurations for the OnCommand Insight Server, Data Warehouse and Reporting, and remote acquisition units.

## **Planning the deployment**

To ensure a successful deployment, you must consider certain system elements before you install OnCommand Insight.

#### **About this task**

Planning your Insight deployment includes considering these system elements:

- Insight architecture
- Your network components to be monitored
- Insight installation prerequisites and server requirements
- Insight web browser requirements

## **Data source support information**

As part of your configuration planning, you should ensure that the devices in your environment can be monitored by Insight. To do so, you can check the Data source support matrix for details about operating systems, specific devices, and protocols. Some data sources might not be available on all operating systems.

#### **Location of the most up-to-date version of the Data Source Support Matrix**

The OnCommand Insight Data Source Support Matrix is updated with each service pack release. The most current version of the document can be found at the [NetApp Support Site](https://mysupport.netapp.com/api/content-service/staticcontents/content/products/oncommandinsight/DatasourceSupportMatrix_7.3.x.pdf). .

#### **Device identification and data source planning**

As part of your deployment planning, you should collect information about the devices in

#### your environment.

You need the following software, connectivity, and information about each device in your environment:

- IP address or hostname resolvable by the OCI server
- Login name and password
- Type of access to the device, for example, controller and management station

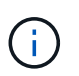

Read-only access will be sufficient for most devices, but some devices require administrator permissions.

- Port connectivity to the device depending on data source port requirements
- For switches, SNMP read-only community string (user ID or password to give access to the switches)
- Any third-party software required on the device, for example, Solutions Enabler.
- See the "Vendor-specific data source reference" in the web UI Help or in the *OnCommand Insight Configuration and Administration Guide* for more information on data source permissions and requirements.

#### **Network traffic generated by OnCommand Insight**

The network traffic that OnCommand Insight generates, the amount of processed data traversing the network, and the load that OnCommand Insight places on devices differ based on many factors.

The traffic, data, and load differ across environments based on the following factors:

- The raw data
- Configuration of devices
- Deployment topology of OnCommand Insight
- Different inventory and performance data source polling intervals, which can be reduced to allow for slow devices to be discovered or bandwidth to be conserved

The raw configuration data that OnCommand Insight collects can vary significantly.

The following example illustrates how the configuration data can vary and how traffic, data, and load are affected by many configuration factors. For example, you might have two arrays each having 1,000 disks:

- Array 1: Has 1,000 SATA disks all 1 TB in size. All 1,000 disks are in one storage pool, and there are 1,000 LUNs, all presented (mapped and masked) to the same 32 nodes in an ESX cluster.
- Array 2: Has 400 2-TB data disks, 560 600-GB FC disks, and 40 SSD. There are 3 storage pools, but 320 of the FC disks are used in traditional RAID groups. The LUNs carved on the RAID groups use a traditional masking type (symmaskdb), while the thin provisioned, pool-based LUNs use a newer masking type (symaccess). There are 600 LUNs presented to 150 different hosts. There are 200 BCVs (full block replica volumes of 200 of the 600 LUNs). There are also 200 R2 volumes, remote replica volumes of volumes that exist on an array in a different site.

These arrays each have 1,000 disks and 1,000 logical volumes. They might be physically identical in the amount of rack space they consume in the data center, and they might even be running the same firmware, but the second array is much more complex in its configuration than the first array.

## **Uninstalling MariaDB**

You must uninstall MariaDB on the Insight or Data Warehouse servers before you install OnCommand Insight or the Data Warehouse; otherwise, you can not proceed with the installation. MySQL is not compatible with MariaDB. If you attempt an installation on either server without removing MariaDB, the installation terminates with an error message instructing you to uninstall MariaDB.

## **Before you begin**

You must have sudo privileges.

## **Steps**

- 1. Log in to the Insight server.
- 2. Obtain a list of MariaDB components:

rpm -qa | grep mariadb

3. Type the following for each MariaDB component that is installed on the server:

yum remove component name

## **Insight Server requirements**

A dedicated server is recommended. Do not install Insight on a server that has any other applications installed. Both physical and virtual servers are supported, provided that the product requirements are met.

You must have sudo permissions to install the OnCommand Insight Server software.

Some Insight components may require dependent packages during installation. Ensure YUM repository is accessible prior to installing Insight.

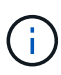

Sizing for OnCommand Insight has multiple dependencies, such as data source type and size, number of assets in your environment, polling intervals, and more. The following sizing examples are guidelines only; they represent some of the environments in which Insight has been tested. Changing any of these or other factors in the environment can change the sizing requirements for Insight. These guidelines include disk space for up to 90 days of performance archive data.

It is recommended to contact your Sales Engineer for detailed sizing guidance before installing or upgrading Insight.

## **Examples:**

Environment factors: Disk space, CPUs, and Memory tested:

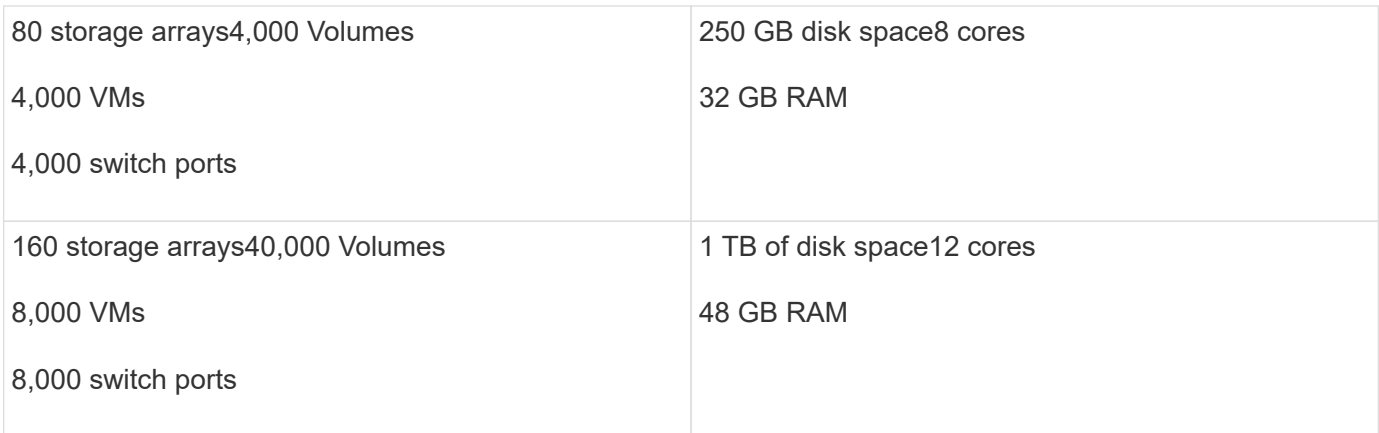

## **Requirements:**

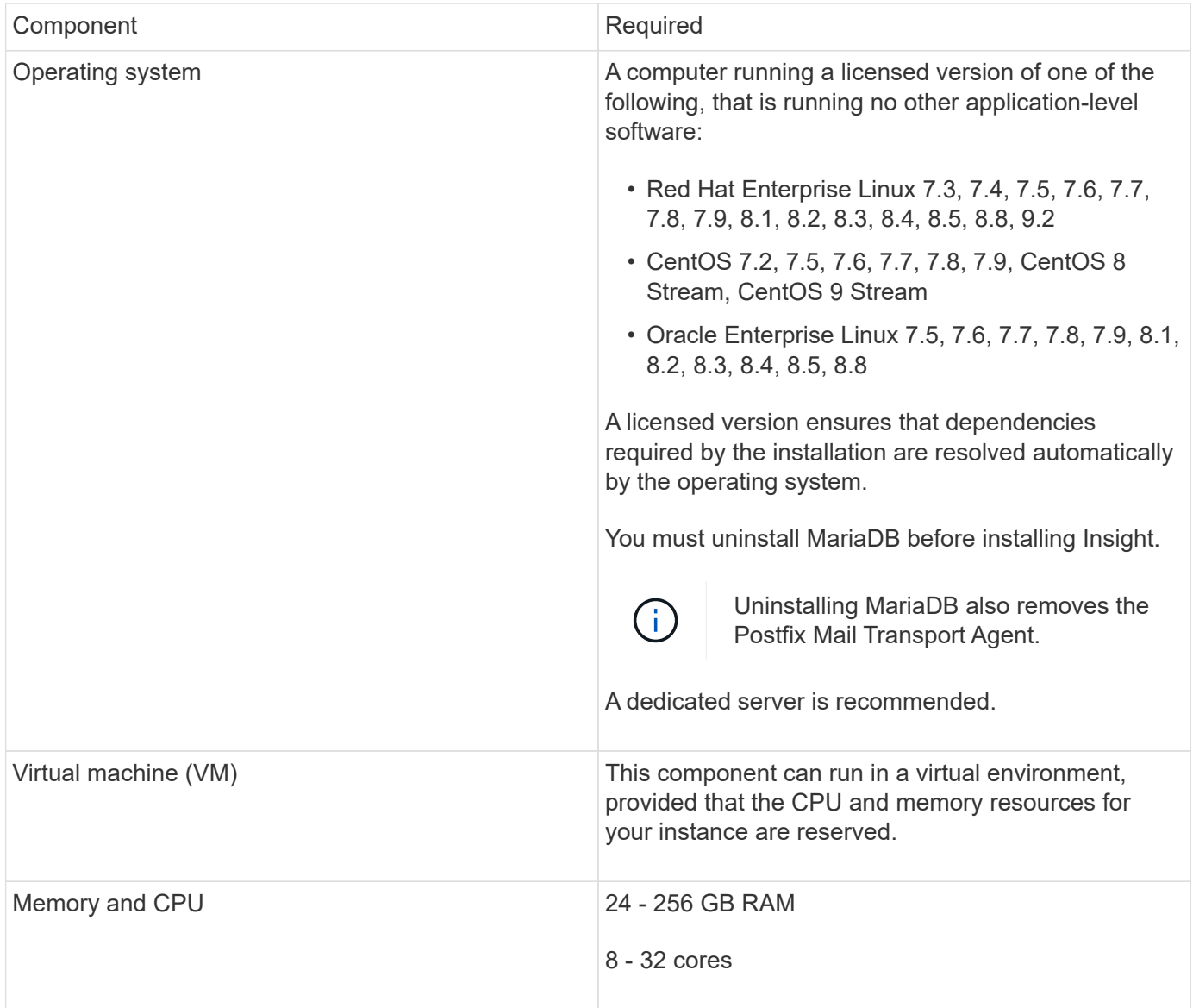

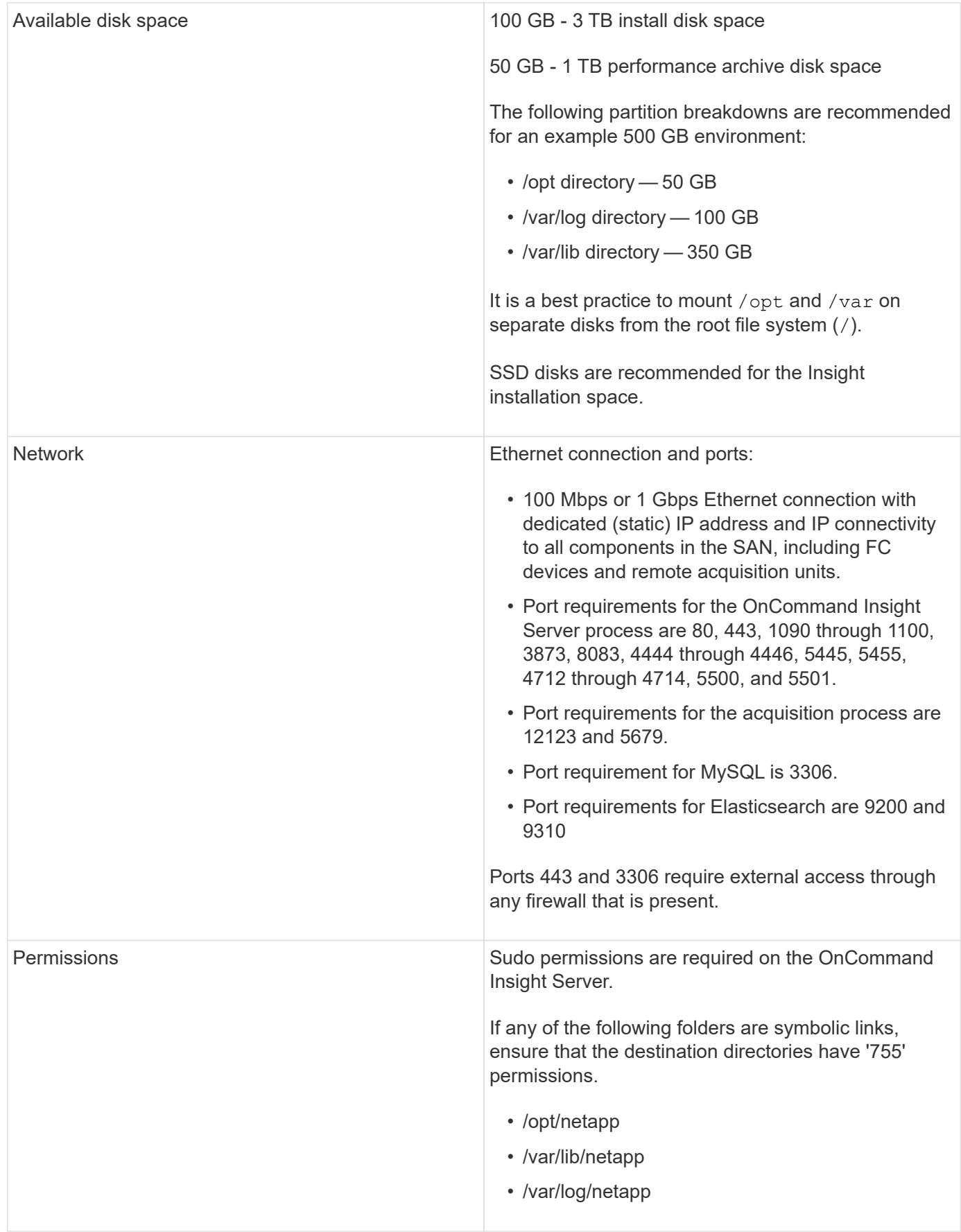

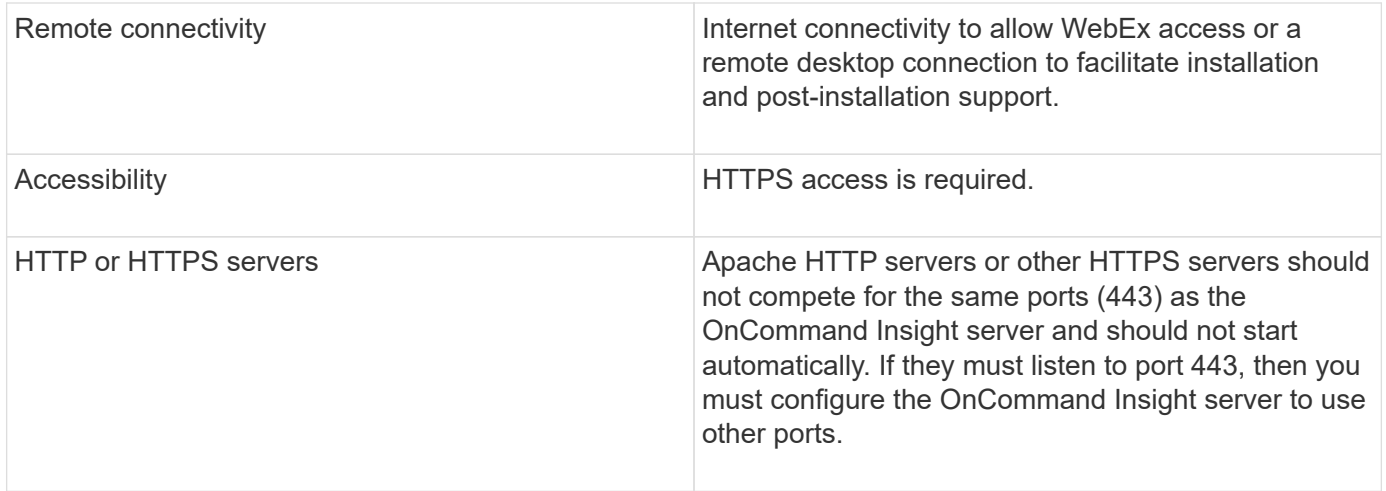

## **Data Warehouse server requirements**

The Data Warehouse server must run on a computer that is compatible with established hardware and software requirements. You must ensure that Apache web server or reporting software is not already installed on this machine.

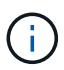

Sizing for OnCommand Insight has multiple dependencies, such as number of assets in your environment, amount of historical data retained, and more. The following data warehouse sizing examples are guidelines only; they represent some of the environments in which Insight has been tested. Changing any of these or other factors in the environment can change the sizing requirements for Insight.

It is recommended to contact your Sales Engineer for detailed sizing guidance before installing or upgrading Insight.

#### **Examples:**

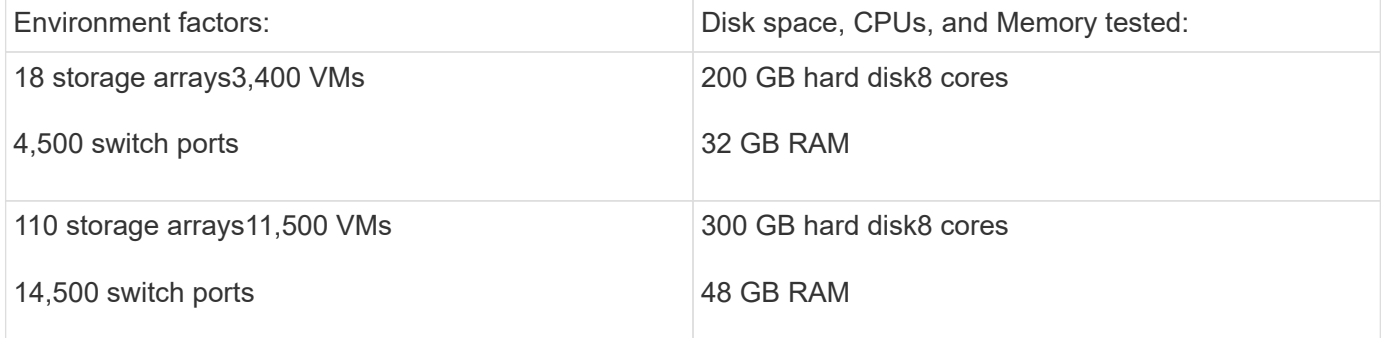

#### **Requirements:**

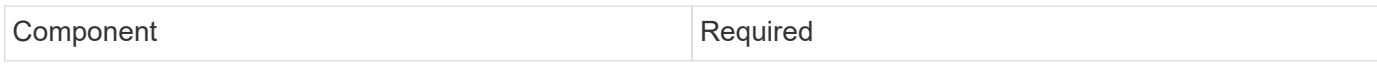

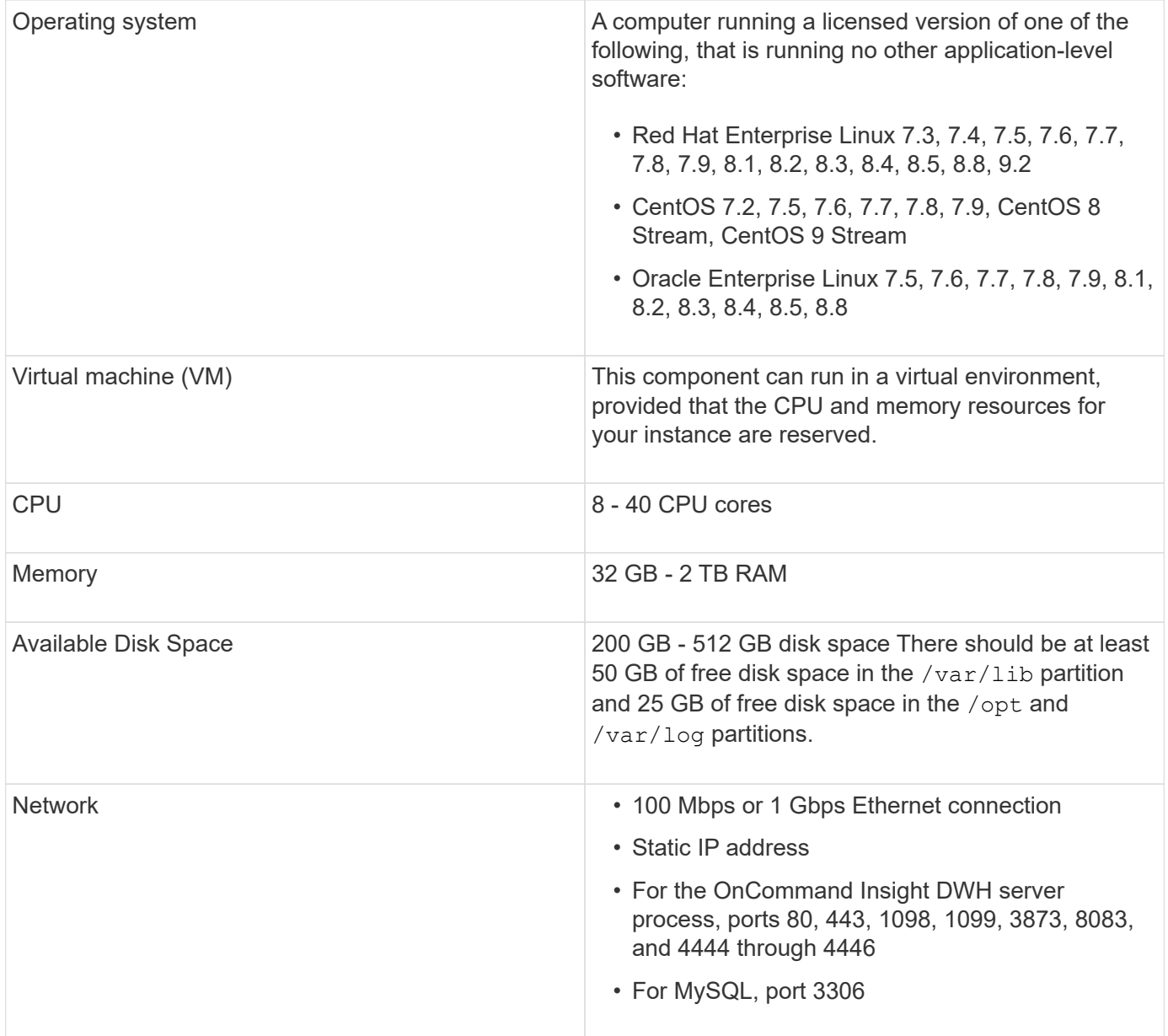

## **Remote Acquisition Unit server requirements**

You must install a Remote Acquisition Unit (RAU) to acquire information from SAN devices that are behind a firewall, at a remote site, on a private network, or in different network segments. Before you install the RAU, you should ensure that your environment meets RAU operating system, CPU, memory, and disk space requirements.

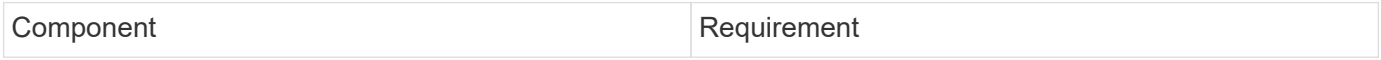

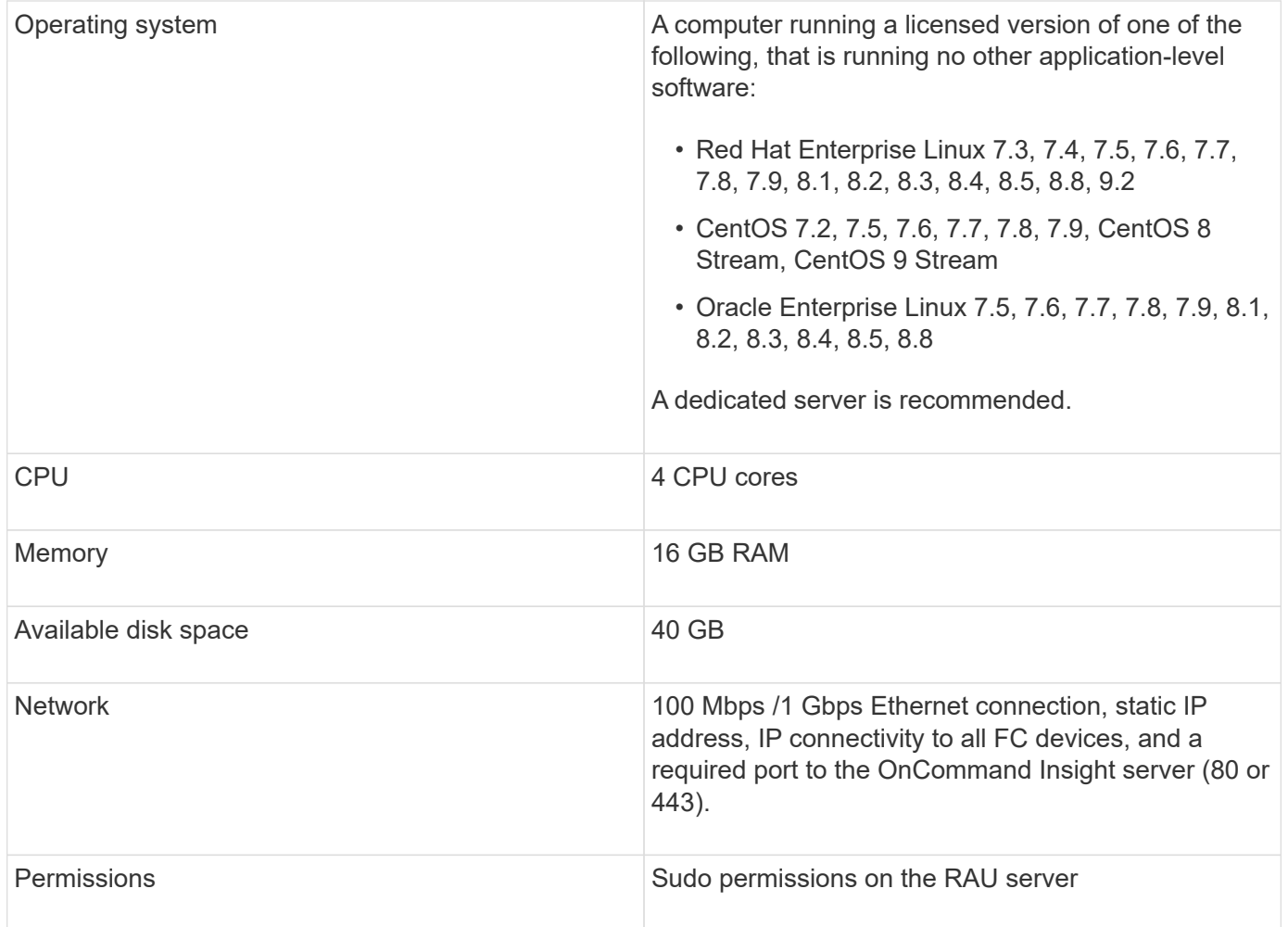

## **Browsers supported by OnCommand Insight**

The browser-based OnCommand Insightweb UI can operate on several different browsers.

Insight supports newer, non-beta releases of the following browsers:

- Mozilla Firefox
- Google Chrome
- Microsoft Edge

For a full list of browser versions qualified for OnCommand Insight, please see the [NetApp Interoperability](https://imt.netapp.com/matrix/#welcome) [Matrix Tool.](https://imt.netapp.com/matrix/#welcome)

## <span id="page-9-0"></span>**Insight installation instructions**

Installation requires installing several OnCommand Insight components, Insight Server, and Data Warehouse.

The installation includes the following major tasks:

• Downloading the OnCommand Insight installer

- Installing OnCommand Insight server
- Installing licenses
- Optionally, installing DWH and Reporting (must be installed on a separate machine or virtual machine. Reporting requires Microsoft Windows.)
- Optionally, installing a remote acquisition unit (RAU), which acquires information from your device resources that reside behind a firewall, are located at a remote site, or are on a private network

After installation, you must configure Insight to acquire information about your environment. The tasks required are described in the *OnCommand Insight Configuration and Administration Guide*.

## **Downloading the OnCommand Insight installer**

You can download the OnCommand Insight installer from the NetApp Support Site.

#### **Before you begin**

You must have a login to the NetApp Support Site at [mysupport.netapp.com](http://mysupport.netapp.com/).

Additionally, you must have an unzip utility with which to open the installation .  $\text{ZIP}$  files.

#### **Steps**

- 1. Log in to the server on which you want to install OnCommand Insight.
- 2. Download the installation file from the NetApp Support site.

## **Installing the OnCommand Insight Server**

OnCommand Insight Server is installed by using the command line.

#### **Before you begin**

You must have completed all of the installation prerequisites.

#### **Steps**

- 1. Log in to the Insight server using an account with sudo privileges.
- 2. Navigate to the directory on the server where the installation files are located and type the following command:

unzip oci-<version>-linux-x86\_64.zip

Ensure that you check the version number of the installation file; the version number might be different than the one shown in the command.

3. You can view syntax, command arguments, and parameter usage for  $oci-install.sh$ :

sudo ./oci-<version>-linux-x86\_64/oci-install.sh --help

4. Run the installation script:

sudo ./oci-<version>-linux-x86\_64/oci-install.sh

- 5. Read the License Agreement, accept it, and follow the prompts.
- 6. If you are using the Insight consumption licensing model, you must enable sending of usage information to NetApp. Enter Y at this prompt.

#### **Results**

After you answer all the prompts, the installation begins and should take approximately 10 minutes, depending on the applications installed.

## **Installing OnCommand Insight Data Warehouse**

The installation is self-contained and includes the elements required to run and operate OnCommand Insight Data Warehouse (DWH).

#### **Before you begin**

You must have completed all of the installation prerequisites.

#### **About this task**

Data Warehouse has Cognos reporting capabilities. If you install Insight on a Linux server, you can use these capabilities, however, only if you install the Data Warehouse on a Windows server. For information about installing the Data Warehouse on Windows and Cognos reporting capabilities, refer to the *OnCommand Insight Installation Guide for Microsoft Windows*.

#### **Steps**

- 1. Log in to the Data Warehouse server using an account with sudo privileges.
- 2. Navigate to the directory on the server where the installation files are located and type the following command:

unzip oci-dwh-<version>-linux-x86\_64.zip

Ensure that you check the version number of the installation file; the version number might be different than the one shown in the command.

3. You can view syntax, command arguments, and parameter usage for oci-install.sh before you begin the installation:

sudo ./oci-dwh-<version>-linux-x86\_64/oci-install.sh --help

4. Run the installation script:

sudo ./oci-dwh-<version>-linux-x86\_64/oci-install.sh

5. Read the License Agreement, accept it, and follow the prompts.

#### **Results**

After you answer all the prompts, the installation begins and should take approximately 10 minutes, depending on the applications installed.

## **Installing a Remote Acquisition Unit**

You can install one or more Remote Acquisition Units (RAUs) in your OnCommand Insight environment. Acquisition units run in the network that accesses (through modules called data *sources*) and collect data from different devices in the data center.

## **Before you begin**

You must have completed all of the installation prerequisites.

At least one port must be open and available between the RAU server and the OnCommand Insight Server to forward change information to the server. If you are unsure about this, validate it by opening a Web browser on the RAU computer and directing it to the OnCommand Insight server:

https://< OnCommand Insight Server hostname >:< acquisition\_port >

The acquisition port defaults to 443, but it might have changed during the server installation. If the connection is successful, you see a OnCommand Insight response page, indicating an open and available port between the RAU and the OnCommand Insight server.

For environments using Network Address Translation or Port Address Translation (NAT/PAT: i.e, any translation of IP addresses), Insight only supports insertion of an RAU between NAT and the Device.

- Supported: OnCommand Insight -> NAT -> RAU -> Device
- Unsupported: OnCommand Insight -> RAU -> NAT -> Device

## **Steps**

- 1. Log in to the RAU server using an account with sudo privileges.
- 2. Navigate to the directory on the server where the installation files are located and type the following command:

unzip oci-rau-<version>-linux-x86\_64.zip

3. You can view syntax, command arguments, and parameter usage for  $oci$ -install.sh:

sudo ./oci-rau-<version>-linux-x86\_64/oci-install.sh --help

4. Run the installation script:

sudo ./oci-rau-<version>-linux-x86\_64/oci-install.sh

5. Read the License Agreement, accept it, and then follow the prompts.

After you answer all the prompts, the installation begins and should take approximately 10 minutes, depending on the applications installed.

## **Validating the remote acquisition unit installation**

To validate proper installation of the Remote Acquisition Unit, you can view the status of

the Remote Acquisition Units connected to your server.

#### **Steps**

- 1. On the Insight toolbar, click **Admin**.
- 2. Click **Acquisition Units**.
- 3. Verify that the new Remote Acquisition Unit was registered correctly and that it has a Connected status.

If it does not have a Connected status, try restarting the service. Log into the Remote Acquisition Unit system and execute the following command:

oci-service.sh restart acquisition

If it still does not connect, contact technical support.

## **Checking the installation**

After you complete the installation, the installation directory is located in /opt/netapp/oci. You can open Insight in a supported browser to check the installation. You might also want to check the Insight log files.

When you first open Insight, the license setup page opens. After you enter the license information, you must set up the data sources. See the *OnCommand Insight Configuration and Administration Guide* for information about entering data source definitions and setting up Insight users and notifications.

If you have experienced installation problems, contact technical support and provide the requested information.

#### **Verifying that new Insight components are installed**

After installation, you should verify the existence of the new components on your server.

#### **Steps**

1. To display a list of services that are currently operating on the server you are logged in to, type:

```
sudo oci-service.sh status all
```
- 2. Depending on the server you are logged in to, check for the following Insight services in the list and ensure they have a status of "running".
	- Insight server: wildfly, acquisition, mysql, elasticsearch
	- Data Warehouse server: wildfly, mysql
	- Remote Acquisition server: acquisition

#### **Results**

If these components are not listed, contact technical support.

## **Insight logs**

Insight supplies many log files to assist you with research and troubleshooting. The available logs are listed in the log directory. You might want to use a log monitoring tool, such as BareTail, to display all of the logs at one time.

The log files are located in the /var/log/netapp/oci/wildfly/ directory. Acquisition logs are located in the /var/log/netapp/oci/acq directory. The data files are located in /var/lib/netapp/oci.

## **Accessing the web UI**

After you install OnCommand Insight, you must install your licenses and then set up Insight to monitor your environment. To do this, you use a web browser to access the Insight web UI.

#### **Steps**

- 1. Do one of the following:
	- Open Insight on the Insight server:

https://fqdn

◦ Open Insight from any other location:

https://fqdn:port

The port number is either 443 or another port configured when the Insight server was installed. The port number defaults to 443 if you do not specify it in the URL.

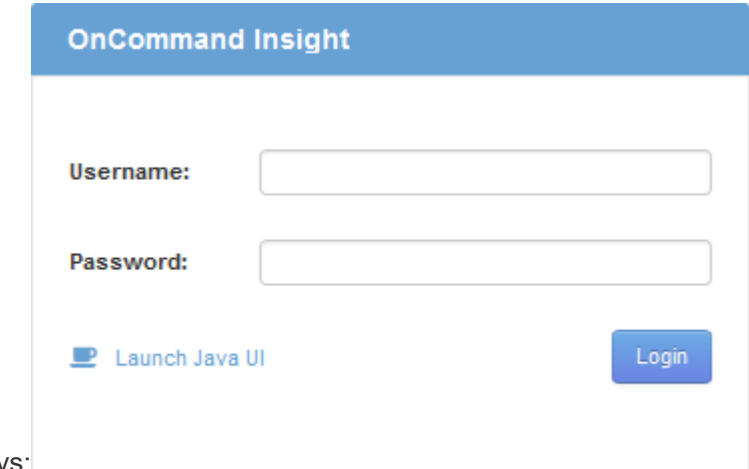

The OnCommand Insight dialog box displays:

2. Enter your user name and password and click **Login**.

If the licenses have been installed, the data source setup page displays.

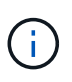

An Insight browser session that is inactive for 30 minutes is timed out and you are automatically logged out of the system. For added security, it is recommended to close your browser after logging out of Insight.

#### **Installing your Insight licenses**

After you receive the license file containing the Insight license keys from NetApp, you can use the setup features to install all of your licenses at the same time.

#### **About this task**

Insight license keys are stored in a .txt or . lcn file.

#### **Steps**

- 1. Open the license file in a text editor and copy the text.
- 2. Open Insight in your browser.
- 3. On the Insight toolbar, click **Admin**.
- 4. Click **Setup**.
- 5. Click the **Licenses** tab.
- 6. Click **Update License**.
- 7. Copy the license key text into the **License** text box.
- 8. Select the **Update (most common)** operation.
- 9. Click **Save**.
- 10. If you are using the Insight consumption licensing model, you must check the box to **Enable sending usage information to NetApp** in the **Send usage information** section. Proxy must be properly configured and enabled for your environment.

#### **After you finish**

After installing the licenses, you can perform these configuration tasks:

- Configure data sources.
- Create OnCommand Insight user accounts.

#### **OnCommand Insight licenses**

OnCommand Insight operates with licenses that enable specific features on the Insight Server.

• **Discover**

Discover is the basic Insight license that supports inventory. You must have a Discover license to use OnCommand Insight, and the Discover license must be paired with at least one of the Assure, Perform, or Plan licenses.

#### • **Assure**

An Assure license provides support for assurance functionality, including global and SAN path policy, and violation management. An Assure license also enables you to view and manage vulnerabilities.

#### • **Perform**

A Perform license supports performance monitoring on asset pages, dashboard widgets, queries, and so

on, as well as managing performance policies and violations.

• **Plan**

A Plan license supports planning functions, including resource usage and allocation.

• **Host Utilization pack**

A Host Utilization license supports file system utilization on hosts and virtual machines.

• **Report Authoring**

A Report Authoring license supports additional authors for reporting. This license requires the Plan license.

OnCommand Insight modules are licensed for annual term or perpetual:

- By terabyte of monitored capacity for Discover, Assure, Plan, Perform modules
- By number of hosts for Host Utilization pack
- By number of additional units of Cognos pro-authors required for Report Authoring

License keys are a set of unique strings that are generated for each customer. You can obtain license keys from your OnCommand Insight representative.

Your installed licenses control the following options that are available in the software:

• **Discover**

Acquire and manage inventory (Foundation)

Monitor changes and manage inventory policies

• **Assure**

View and manage SAN path policies and violations

View and manage vulnerabilities

View and manage tasks and migrations

• **Plan**

View and manage requests

View and manage pending tasks

View and manage reservation violations

View and manage port balance violations

• **Perform**

Monitor performance data, including data in dashboard widgets, asset pages, and queries

View and manage performance policies and violations

The following tables provide details of the features that are available with and without the Perform license for admin users and non-admin users.

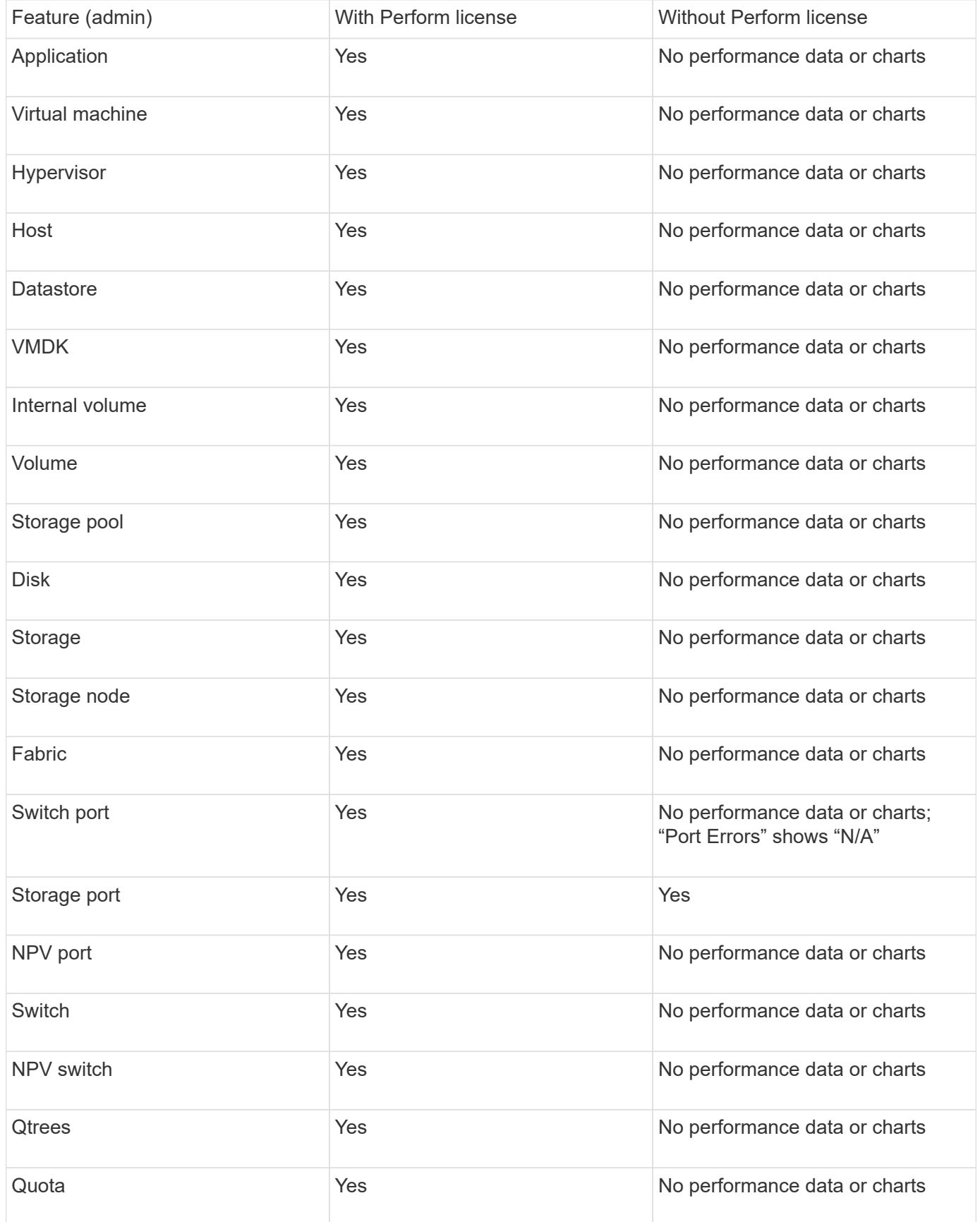

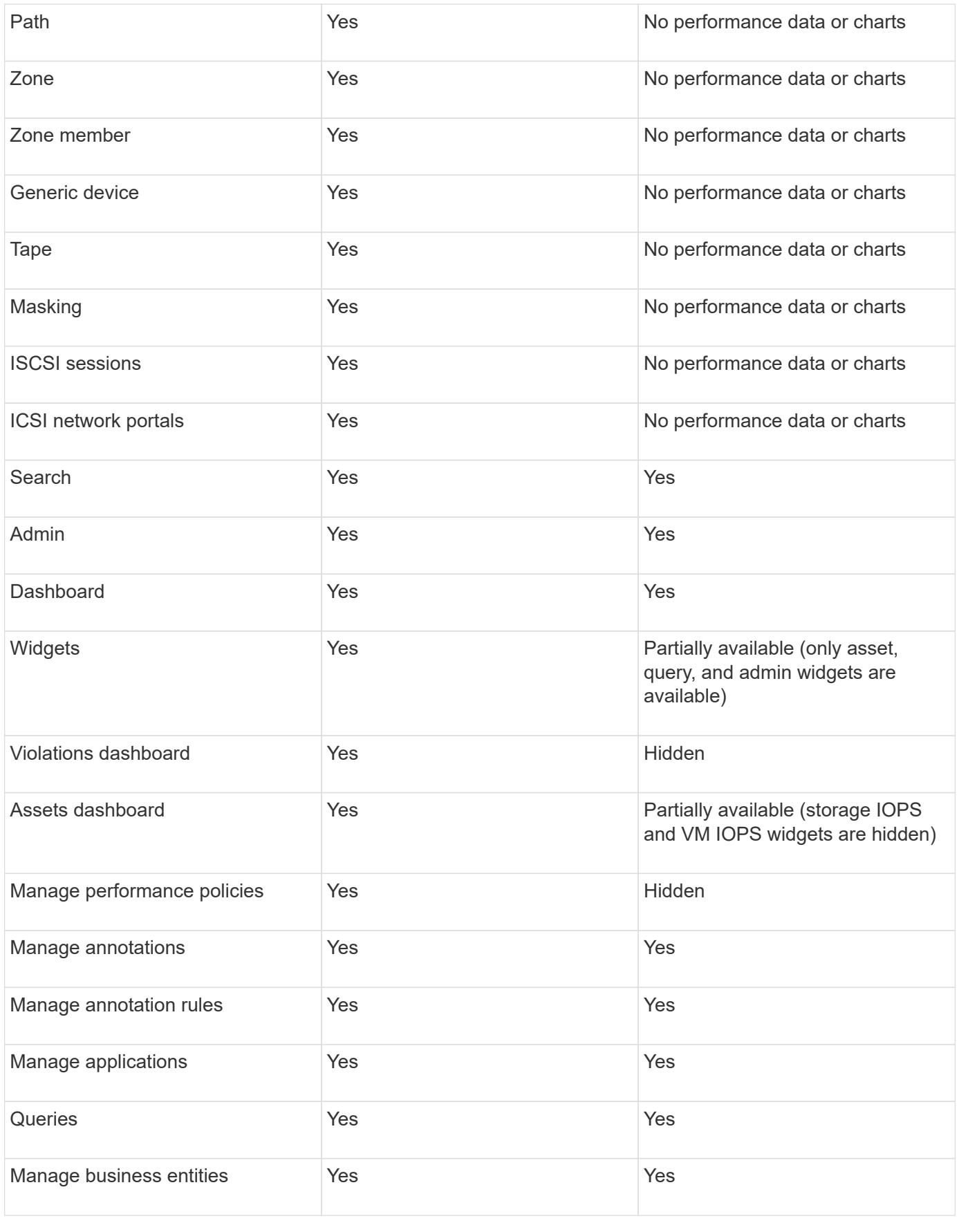

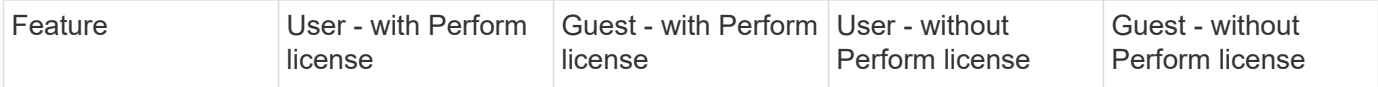

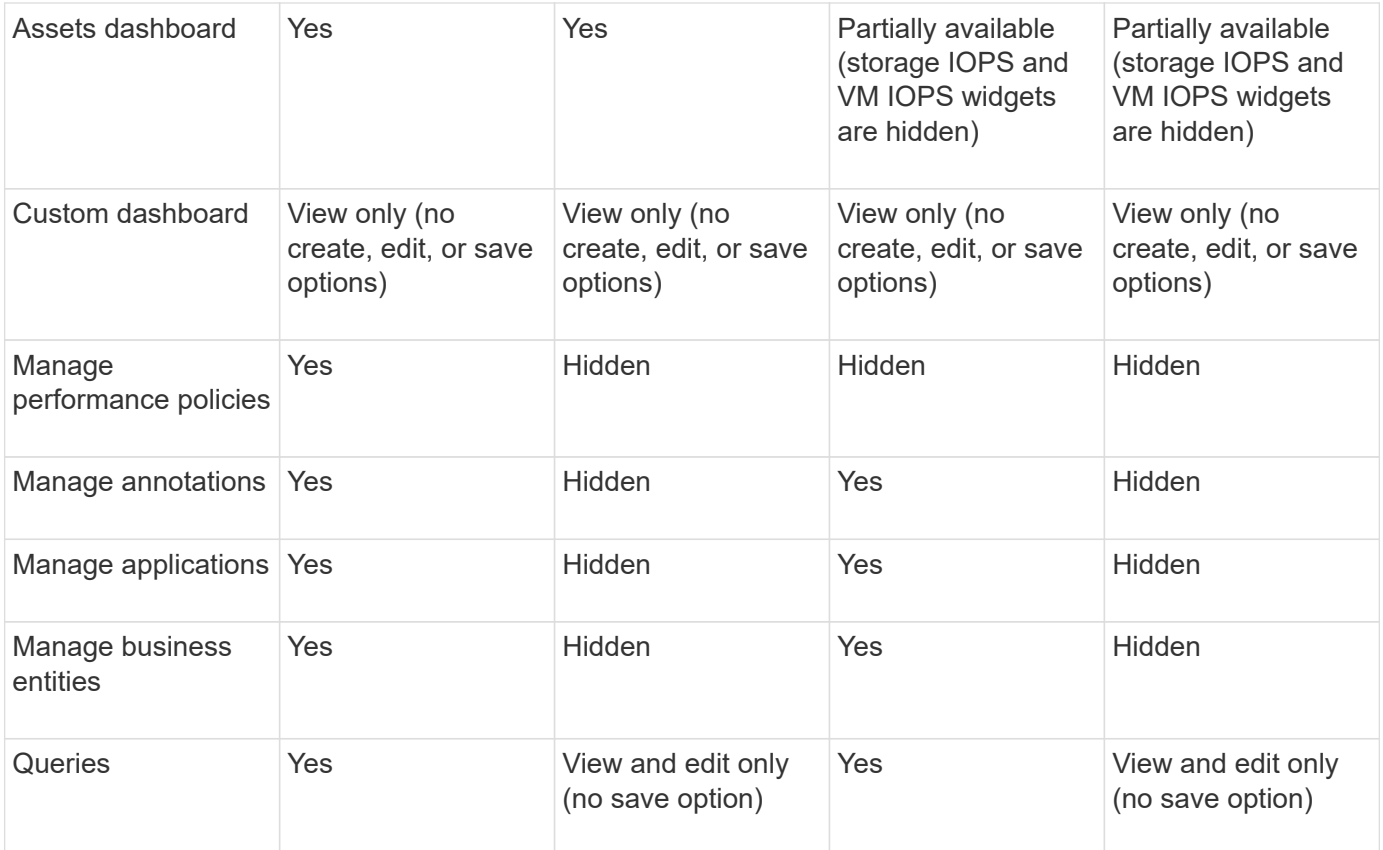

## **Troubleshooting installations**

OnCommand Insight installations are generally managed through the installation wizards. However, customers might experience problems during upgrades or with conflicts due to computer environments.

You should also be certain that you install all of the necessary OnCommand Insight licenses for installing the software.

## **Missing licenses**

Different licenses are required for different OnCommand Insight functionality. What you see displayed in OnCommand Insight is controlled by your installed licenses. Refer to the OnCommand Insight licenses section for information on functionality controlled by each license.

Refer to the OnCommand Insight licenses section for information on functionality controlled by each license.

## **Submitting an online technical support request**

If you have problems with the Insight installation, as a registered support customer, you can submit an online technical support request.

#### **Before you begin**

Using your corporate email address, you must register as a support customer to obtain online support services.

Registration is performed through the support site [\(http://support.netapp.com](http://support.netapp.com)).

#### **About this task**

To assist customer support in solving the installation problem, you should gather as much information as possible, including these items:

- Insight serial number
- Description of the problem
- All Insight log files
- Screen capture of any error messages

#### **Steps**

- 1. Create a .zip file of the information you gathered to create a troubleshooting package.
- 2. Log in to the support site at [mysupport.netapp.com](http://mysupport.netapp.com/) and select **Technical Assistance**.
- 3. Click **Open a Case**.
- 4. Follow the instructions to your package of data.

#### **After you finish**

You can use **Check Case Status** on the Technical Assistance page to follow your request.

## <span id="page-20-0"></span>**Upgrading Insight**

When a new version of OnCommand Insight is available, you might want to upgrade to take advantage of new features and fixes to issues. You must upgrade the Insight server and Data Warehouse (DWH) separately.

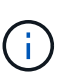

You should not store any automatic or manual backups in Insight installation directories, because the entire installation folder is overwritten during the upgrade process. If you have stored backup files in any of those directories, you must move your backups to a different location before you perform any upgrade or uninstall process.

Newer versions of Insight have greater disk space, memory and CPU requirements. Before upgrading to the latest version of Insight, review the Installation requirements. It is strongly recommended to contact your Sales Engineer for detailed sizing guidance before installing or upgrading Insight.

It is Best Practice to perform a security backup and a database backup before upgrading Insight software.

## **Upgrading Insight to version 7.3.12 or later - Linux**

Prior to upgrading from OnCommand Insight 7.3.10 - 7.3.11 to version 7.3.12 or later, you must run the OCI Data Migration Tool.

## **Background**

OnCommand Insight versions 7.3.12 and later utilize underlying software that may be incompatible with previous versions. Insight versions 7.3.12 and later include a **Data Migration Tool** to assist with upgrading.

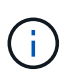

OnCommand Insight versions 7.3.9 and earlier are no longer supported. If you are running one of these versions, you *must* upgrade to Insight version 7.3.10 or later (7.3.11 is strongly recommended) prior to upgrading to 7.3.12 or later.

#### **What Does The Data Migration Tool Do?**

The migration tool performs an initial compatibility check and then follows one of three different upgrade paths. The path selected is based on the data compatibility of your current version.

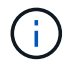

Prior to upgrading, you must run the Data Migration Tool and follow the recommended steps.

#### **Before you Begin**

- It is strongly recommended to back up your OnCommand Insight system prior to running the Data Migration Tool.
- The Elasticsearch service on the server needs to be up and running.
- The Data Migration Tool *must* be run for the database and any performance archives before you upgrade Insight.

#### **Running the Data Migration Tool**

- 1. Download the latest version of the Data Migration Tool (for example, *SANScreenDataMigrationTool-x86- 7.3.12-97.zip*) to your Insight server, as well as the appropriate Insight installer file. Unzip into a working folder. Downloads can be found on the [NetApp Support Site.](https://mysupport.netapp.com/site/products/all/details/oncommand-insight/downloads-tab)
- 2. Open a command window and navigate to your working folder.
	- Bash shell is recommended.
- 3. Run the data migration tool using the following command:
	- *`sudo ./SANScreenDataMigrationTool.sh`*
- 4. Follow the instructions as needed. The following is an example.

```
sudo ./SanscreenDataMigrationTool.sh
NetApp SANScreen Data Migration Tool 7.3.12-132
OCI 7.3.10.8.139 is installed
Elasticsearch REST port = 9200
Checking Elasticsearch service...
Elasticsearch service is up
Checking for obsolete (version 5) indexes...
Found 54 obsolete indexes. Of these,
      54 indexes may be migrated with OCI server running,
         the most recent of which is for 2021-05-13
Verifying migration component is present...
SANscreen Server service is Running
Proceed with online migration of 54 indexes (y or [n])?:
```
The Data Migration Tool will check for the presence of obsolete indexes on your system and report if any are found. If none are present the tool will exit.

Some indexes may be migrated while the SANscreen Server service is running. Others may only be migrated when the server is stopped. If there are no indexes that may be migrated the tool will exit. Otherwise follow the instructions as prompted.

After the Data Migration Tool completes it will recheck for obsolete indexes. If all indexes have been migrated, the tool will inform you that upgrade to OnCommand Insight 7.3.12 is supported. You can now proceed with upgrading Insight.

```
sudo ./SanscreenDataMigrationTool.sh
NetApp SANScreen Data Migration Tool 7.3.12-132
OCI 7.3.10.8.139 is installed
Elasticsearch REST port = 9200
Checking for obsolete (version 5) indexes...
Found 76 obsolete OCI indexes. Of these,
76 indexes may be migrated with OCI server running
SANscreen Server service is running
Proceed with online migration of 76 indexes (y or [n])? y
If you supply performance archive location, entries for any dates with
migrated
indexes will be replaced. Each orginal entry will be renamed and you may
delete
it after migration is completed.
When prompted enter the archive location including the site-name
directory.
Enter the location of the performance archive or blank if none:
Performance archive entries will not be updated
Running the migration application with options -u http://localhost:9200
--online -sa -
Preparing to migrate oci-timeseries-disk-2021-03-22: copied; backup;
delete old; restore new; cleanup; done.
Preparing to migrate oci-timeseries-internalvolume-2021-03-22: copied;
backup; delete old; restore new; cleanup; done.
Preparing to migrate oci-timeseries-port-2021-03-22: copied; backup;
delete old; restore new; cleanup; done.
...
Preparing to migrate oci-timeseries-disk-2021-03-27: copied; backup;
delete old; restore new; cleanup; done.
Execution time 0:08:17
Checking for obsolete (version 5) indexes...
No obsolete indexes found. Upgrade and Inline Upgrade to 7.3.12+ are
supported
```
If you were prompted to stop the SANScreen service, restart it before upgrading Insight.

#### **Validation failures**

In the event that index validation fails, the migration tool will inform you of the problem before quitting.

#### **OnCommand Insight is not present:**

```
./SanscreenDataMigrationTool.sh
NetApp SANScreen Data Migration Tool V1.0
Checking OnCommand Insight Installation...
ERROR: OnCommand Insight is not installed
```
#### **Invalid Insight version:**

```
./SanscreenDataMigrationTool.sh
NetApp SANScreen Data Migration Tool 7.3.12-105
Checking OnCommand Insight Installation...
OnCommand Insight 7.3.4 (126) is installed
ERROR: The OCI Data Migration Tool is intended to be run against OCI 7.3.5
- 7.3.11
```
#### **Elasticsearch service is not running:**

```
./SanscreenDataMigrationTool.sh
NetApp SANScreen Data Migration Tool 7.3.12-105
Checking OnCommand Insight Installation...
OnCommand Insight 7.3.11 (126) is installed
Getting installation parameters...
Elasticsearch Rest Port: 9200
Checking Elasticsearch service...
ERROR: The Elasticsearch service is not running
Please start the service and wait for initialization to complete
Then rerun OCI Data Migration Tool
```
#### **Command-line options**

The Data Migration Tool includes some optional parameters that affect its operation.

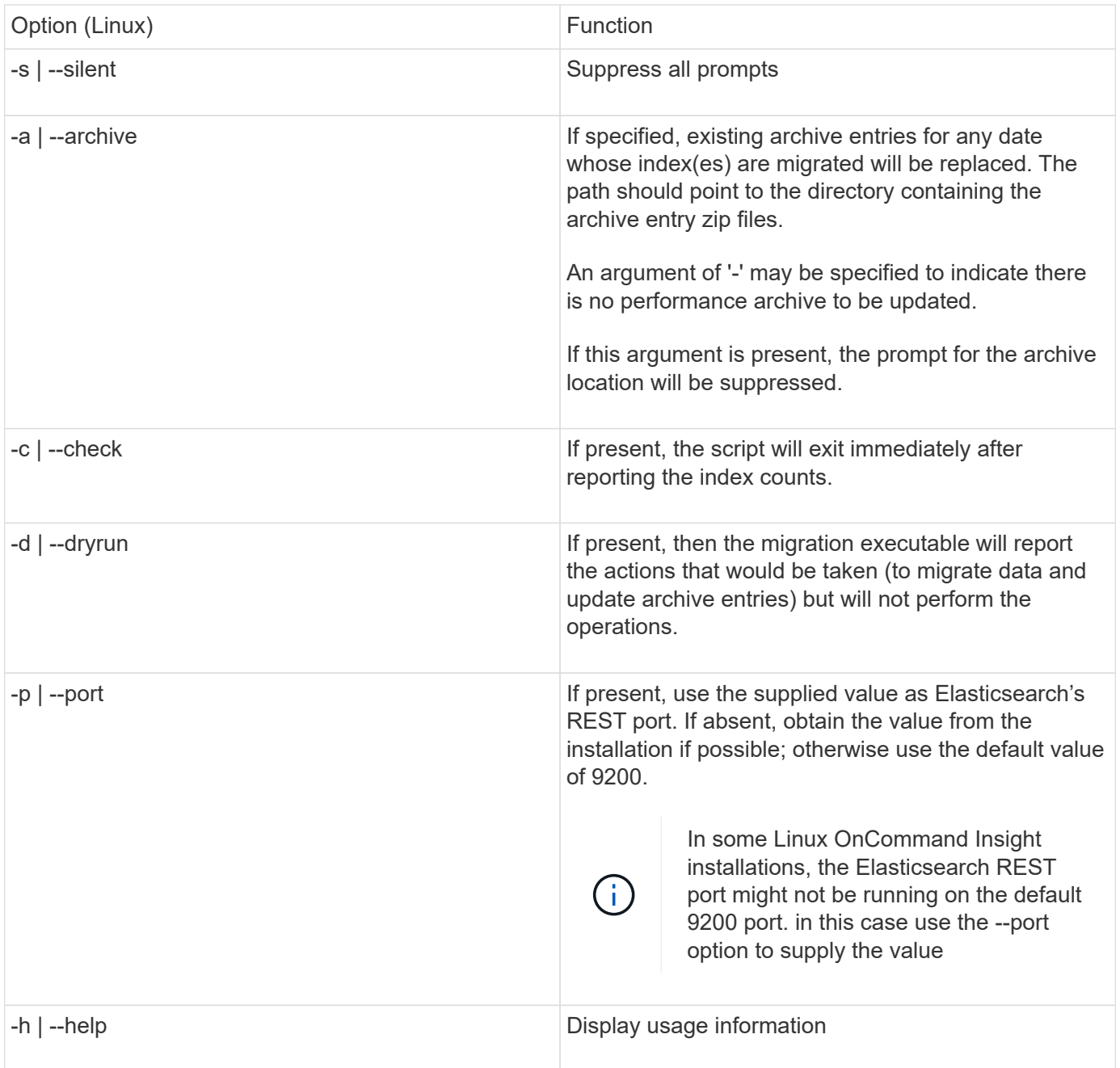

## **Troubleshooting**

If archive entries were updated, you *must* make sure that the ownership and permissions on the updated archives are correct. They should be **ocisys ocisys 644**. If they are not, navigate into the performance archive folder and run the following commands:

```
chown ocisys *
chgrp ocisys *
chmod 644 *
```
## **Upgrading Insight Server software**

You can check for OnCommand Insight server updates after you log into the server.

#### **Steps**

- 1. On the Insight toolbar, click the **Help** icon.
- 2. Select **Check for updates**.
- 3. Click **OK** if the Version is up to date message displays.
- 4. If a newer version is detected, click the **download here** link in the message box.
- 5. In the **Download** page, click **download**. Note the download directory location.

You can also download the newer version from the NetApp support site.

- 6. Log in to the Insight server using an account with sudo privileges.
- 7. Navigate to the download directory and type the following command:

unzip oci-<version>-linux-x86\_64.zip

Ensure that you have the correct the version number of the installation file.

8. You can view syntax, command arguments, and parameter usage for oci-install.sh:

sudo ./oci-<version>-linux-x86 64/oci-install.sh --help

9. Run the installation script:

sudo ./oci-<version>-linux-x86\_64/oci-install.sh

10. Accept the License Agreement and follow the prompts.

## **Upgrading Data Warehouse software**

After upgrading the Insight server software, you must upgrade your data warehouse software.

#### **Steps**

- 1. Log in to the Data Warehouse (DWH) server using an account with sudo privileges.
- 2. Download the Insight DWH software from the NetApp support site.
- 3. Navigate to the download directory and type the following command:

unzip oci-dwh-<version>-linux-x86\_64.zip

Ensure that you have the correct the version number of the installation file.

4. You can view syntax, command arguments, and parameter usage for oci-install.sh:

sudo ./oci-dwh-<version>-linux-x86\_64/oci-install.sh --help

5. Run the installation script:

sudo ./oci-dwh-<version>-linux-x86\_64/oci-install.sh

6. Accept the License Agreement and follow the prompts.

## **Upgrading Remote Acquisition Unit software**

After upgrading the Insight server software, you must upgrade your remote acquisition software.

#### **Steps**

- 1. Log in to the Remote Acquisition Unit (RAU) server using an account with sudo privileges.
- 2. Download the Insight RAU software from the NetApp support site.
- 3. Navigate to the download directory and type the following command:

```
unzip oci-rau-<version>-linux-x86_64.zip
```
Ensure that you have the correct the version number of the installation file.

4. You can view syntax, command arguments, and parameter usage for  $oci-install.sh$ :

sudo ./oci-rau-<version>-linux-x86\_64/oci-install.sh --help

5. Run the installation script:

sudo ./oci-rau-<version>-linux-x86\_64/oci-install.sh

6. Accept the License Agreement and follow the prompts.

## **Migrating from Windows to Linux**

To use Insight on Linux when you have an existing Windows installation, you must perform a migration. You must perform this procedure on both the Insight server and Data Warehouse components.

#### **Steps**

1. Back up your current Insight installation on your server.

Refer to the *OnCommand Insight Configuration and Administration Guide* for information about how to back up the OCI database.

- 2. Install Insight for Linux.
- 3. Restore the database for your previous version.

Refer to the *OnCommand Insight Configuration and Administration Guide* for information about how to restore the OCI database.

4. Uninstall your previous version of Insight for Windows.

## <span id="page-28-0"></span>**Uninstalling OnCommand Insight**

You can uninstall the OnCommand Insight components if needed. You must uninstall the OnCommand Insight components separately.

Each component is uninstalled separately.

## **Uninstalling the OnCommand Insight Server**

You can uninstall the OnCommand Insight server if needed.

## **Before you begin**

Best practice: before uninstalling Insight, back up the OnCommand Insight database.

#### **Steps**

- 1. Log in to the OnCommand Insight server using an account with sudo privileges.
- 2. Ensure that any OnCommand Insight windows are closed.
- 3. You can view syntax, command arguments, and parameter usage for  $\text{oci-uninstall}$ . sh by entering the following command:

sudo /usr/bin/oci-uninstall.sh --help

A normal uninstall does not remove the Insight license or any daily backups. To remove the entire installation, use the --purge optioon with theoci-install.sh command.

4. Type the following command:

```
sudo /usr/bin/oci-uninstall.sh
```
## **Uninstalling Data Warehouse**

You can uninstall Data Warehouse if needed.

#### **Before you begin**

Back up the current version of the OnCommand Insight Data Warehouse (DWH) database.

#### **About this task**

Uninstalling the OnCommand Insight Data Warehouse permanently deletes all previously collected data.

#### **Steps**

- 1. Log in to the Data Warehouse server using an account with sudo privileges.
- 2. Ensure that any OnCommand Insight windows are closed.
- 3. You can view syntax, command arguments, and parameter usage for uninstall. sh by entering the following command: sudo /usr/bin/oci-uninstall.sh --help

4. Type the following command: sudo /usr/bin/oci-uninstall.sh

## **Uninstalling a Remote Acquisition Unit**

You can uninstall a Remote Acquisition Unit when you no longer need it.

## **Steps**

- 1. Log in to the Remote Acquisition Unit server using an account with sudo privileges.
- 2. Ensure that any OnCommand Insight windows are closed.
- 3. You can view syntax, command arguments, and parameter usage for uninstall.sh by entering the following command: sudo /usr/bin/oci-uninstall.sh --help
- 4. Type the following command: sudo /usr/bin/oci-uninstall.sh

The uninstall script runs. Follow any prompts.

#### **Copyright information**

Copyright © 2024 NetApp, Inc. All Rights Reserved. Printed in the U.S. No part of this document covered by copyright may be reproduced in any form or by any means—graphic, electronic, or mechanical, including photocopying, recording, taping, or storage in an electronic retrieval system—without prior written permission of the copyright owner.

Software derived from copyrighted NetApp material is subject to the following license and disclaimer:

THIS SOFTWARE IS PROVIDED BY NETAPP "AS IS" AND WITHOUT ANY EXPRESS OR IMPLIED WARRANTIES, INCLUDING, BUT NOT LIMITED TO, THE IMPLIED WARRANTIES OF MERCHANTABILITY AND FITNESS FOR A PARTICULAR PURPOSE, WHICH ARE HEREBY DISCLAIMED. IN NO EVENT SHALL NETAPP BE LIABLE FOR ANY DIRECT, INDIRECT, INCIDENTAL, SPECIAL, EXEMPLARY, OR CONSEQUENTIAL DAMAGES (INCLUDING, BUT NOT LIMITED TO, PROCUREMENT OF SUBSTITUTE GOODS OR SERVICES; LOSS OF USE, DATA, OR PROFITS; OR BUSINESS INTERRUPTION) HOWEVER CAUSED AND ON ANY THEORY OF LIABILITY, WHETHER IN CONTRACT, STRICT LIABILITY, OR TORT (INCLUDING NEGLIGENCE OR OTHERWISE) ARISING IN ANY WAY OUT OF THE USE OF THIS SOFTWARE, EVEN IF ADVISED OF THE POSSIBILITY OF SUCH DAMAGE.

NetApp reserves the right to change any products described herein at any time, and without notice. NetApp assumes no responsibility or liability arising from the use of products described herein, except as expressly agreed to in writing by NetApp. The use or purchase of this product does not convey a license under any patent rights, trademark rights, or any other intellectual property rights of NetApp.

The product described in this manual may be protected by one or more U.S. patents, foreign patents, or pending applications.

LIMITED RIGHTS LEGEND: Use, duplication, or disclosure by the government is subject to restrictions as set forth in subparagraph (b)(3) of the Rights in Technical Data -Noncommercial Items at DFARS 252.227-7013 (FEB 2014) and FAR 52.227-19 (DEC 2007).

Data contained herein pertains to a commercial product and/or commercial service (as defined in FAR 2.101) and is proprietary to NetApp, Inc. All NetApp technical data and computer software provided under this Agreement is commercial in nature and developed solely at private expense. The U.S. Government has a nonexclusive, non-transferrable, nonsublicensable, worldwide, limited irrevocable license to use the Data only in connection with and in support of the U.S. Government contract under which the Data was delivered. Except as provided herein, the Data may not be used, disclosed, reproduced, modified, performed, or displayed without the prior written approval of NetApp, Inc. United States Government license rights for the Department of Defense are limited to those rights identified in DFARS clause 252.227-7015(b) (FEB 2014).

#### **Trademark information**

NETAPP, the NETAPP logo, and the marks listed at<http://www.netapp.com/TM>are trademarks of NetApp, Inc. Other company and product names may be trademarks of their respective owners.